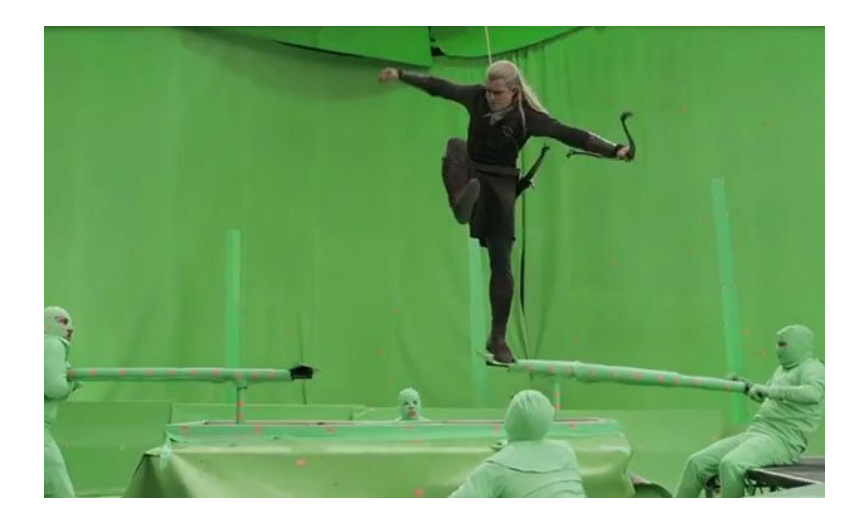

## **Green Screen Project Digital Filmmaking Mr. Weisbrod**

For this assignment, you will endeavor to record yourself or an actor and digitally composite them into a video that you have found on YouTube. This needs to be more than just a technical assignment, however. The addition of this person should enhance or change the story somehow. So choose a background video carefully – one that has plenty of technical but also artistic potential. Choose a video that will allow you to say something. You will be graded not only on the technical side of this project, but also on your storytelling.

The procedure will look something like this:

- You will need to identify 4-5 potential background videos that you think you might want to use for this project. You will need to be explain your plan for each video, and explain what you are planning to do with each one.
- Once the background videos are saved, decide on the one that you want to work on.
- Open Adobe After Effects and import your background into the project. Drag the video from the project window into the timeline. This will create your After Effects "Comp".
- If you need to track motion (which you likely will), find the motion tracker panel and follow our procedure for analyzing the motion of a clip.
- Add a "Null" layer and set it as a target of the motion tracker. Apply the motion.
- Add your green screen video and add your "Keylight" filter.
- Position your video scale it, rotate it; whatever you need to do to get it into the right position. Make sure the timing is correct, too. For more precise projects, you may have to reshoot.
- Make the green screen video a "child" of the Null object layer. This will apply the position and rotation data from the tracker, but still allow you to position your video correctly.
- Refine your green screen so that it is as precise as possible.
- Do the basic color correction and contrast correction to each layer in After Effects.
- Export your final video!